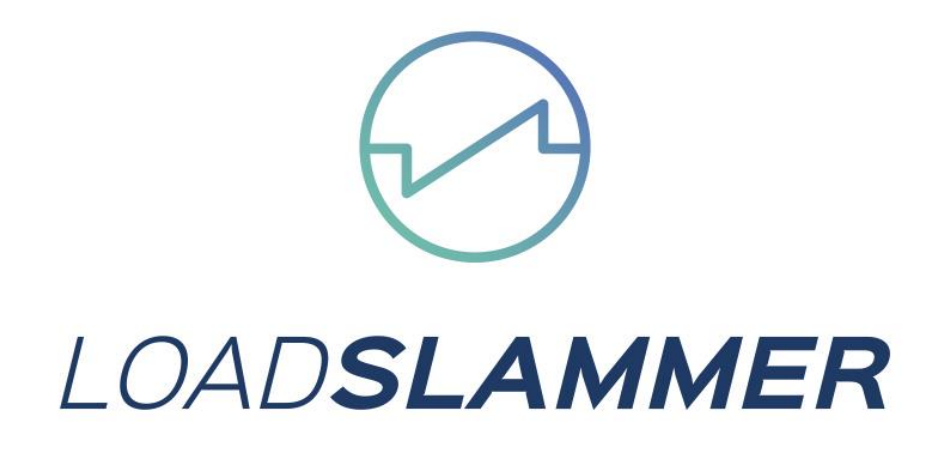

# LoadSlammer 1100 User Guide

Document 39010149 Rev 1.2

# 1 CONTENTS

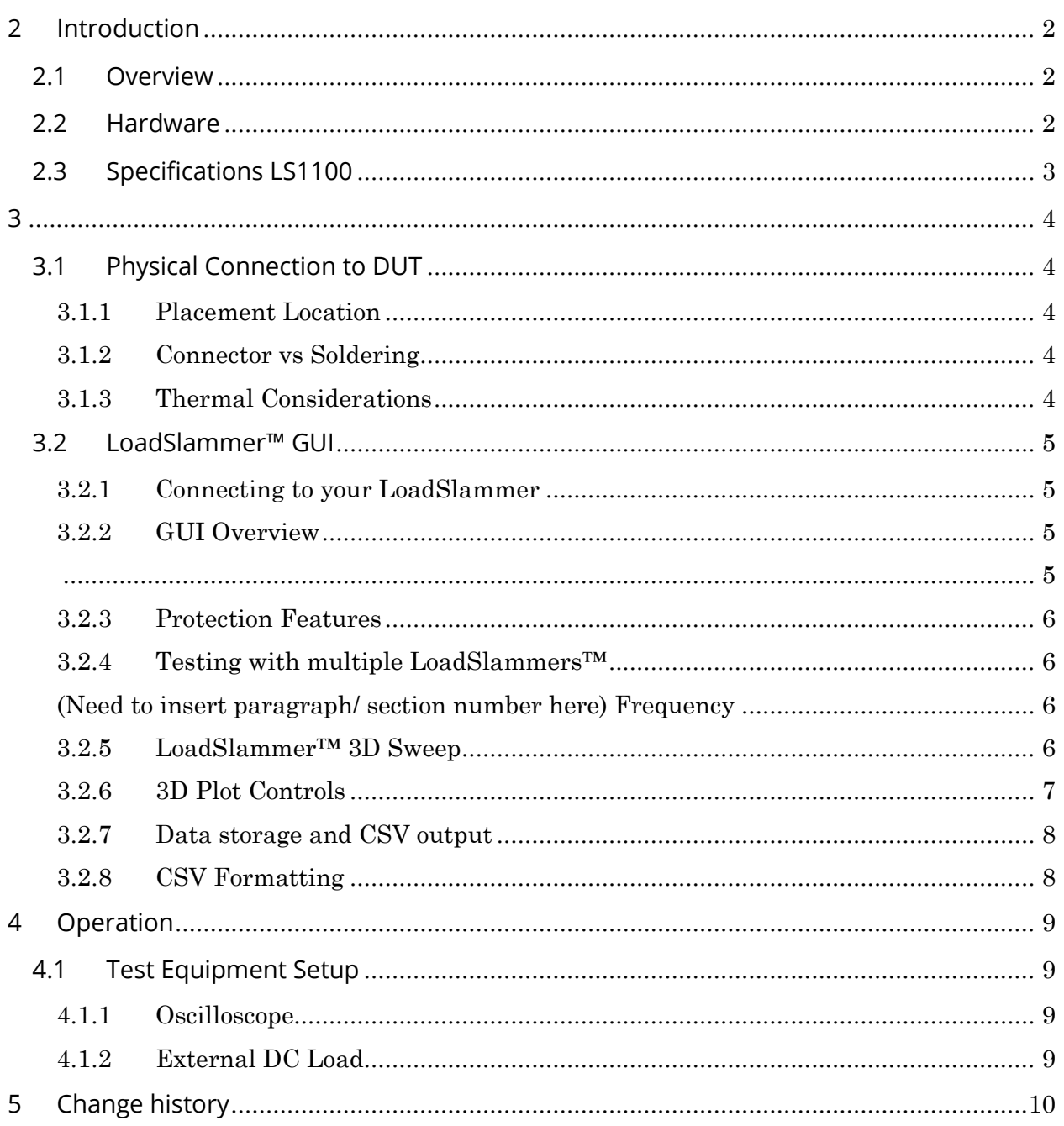

## **2 INTRODUCTION**

#### **2.1 OVERVIEW**

The LoadSlammer™ is used to test high transient high current loads as seen in CPU, GPU, FPGA, and ASIC power profiles. It is designed to be easy to use with a GUI and current sense output. The Bootloader feature ensures your ability to obtain firmware updates.

Powerful 3D graphing tools with adjustable controls allows you to set the parameters you want. The LS1100 stores the results into onboard memory where it can be downloaded to your PC in a CSV format..

#### **2.2 HARDWARE**

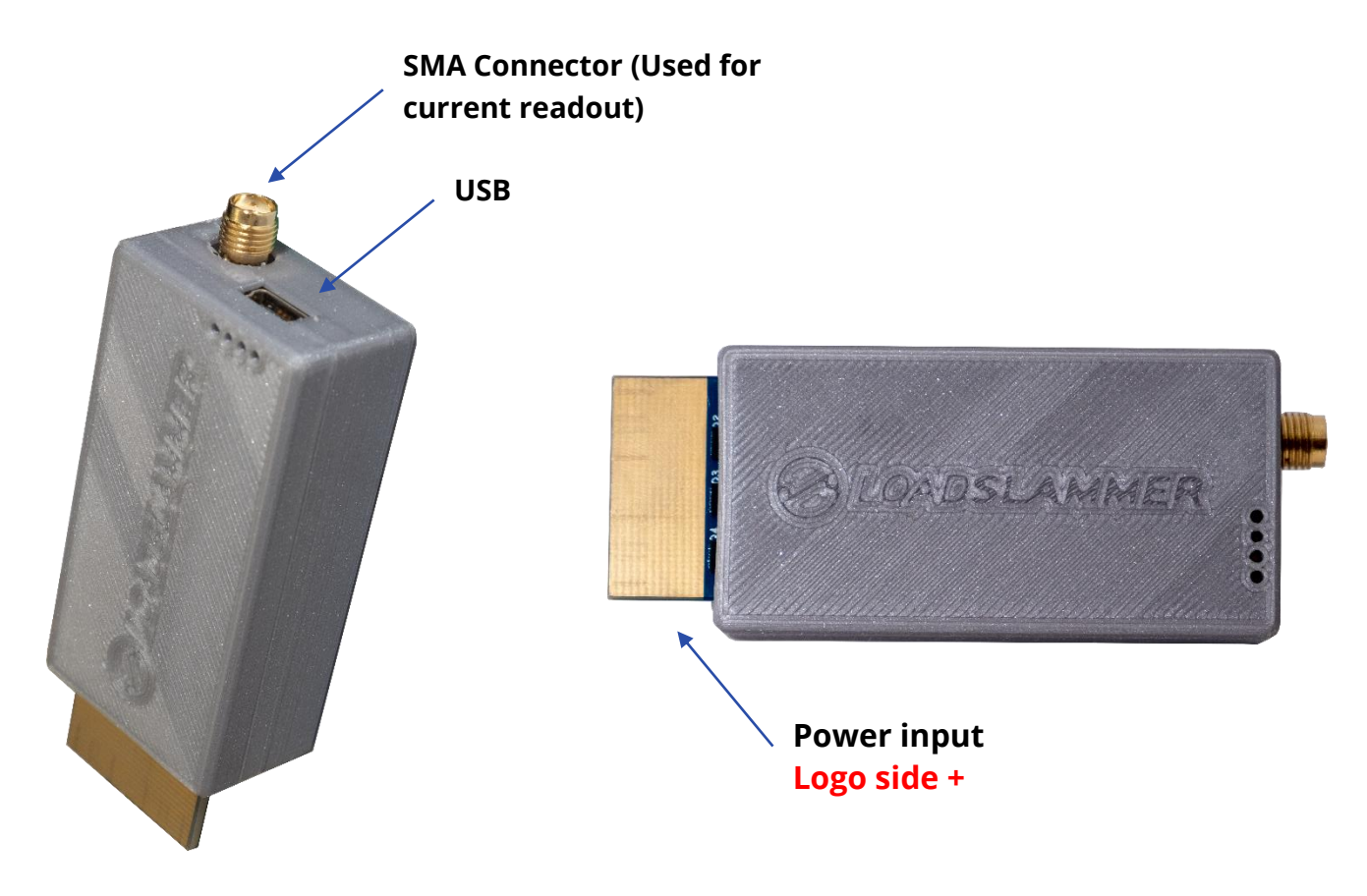

 $\overline{1}$ 

## **2.3 SPECIFICATIONS LS1100**

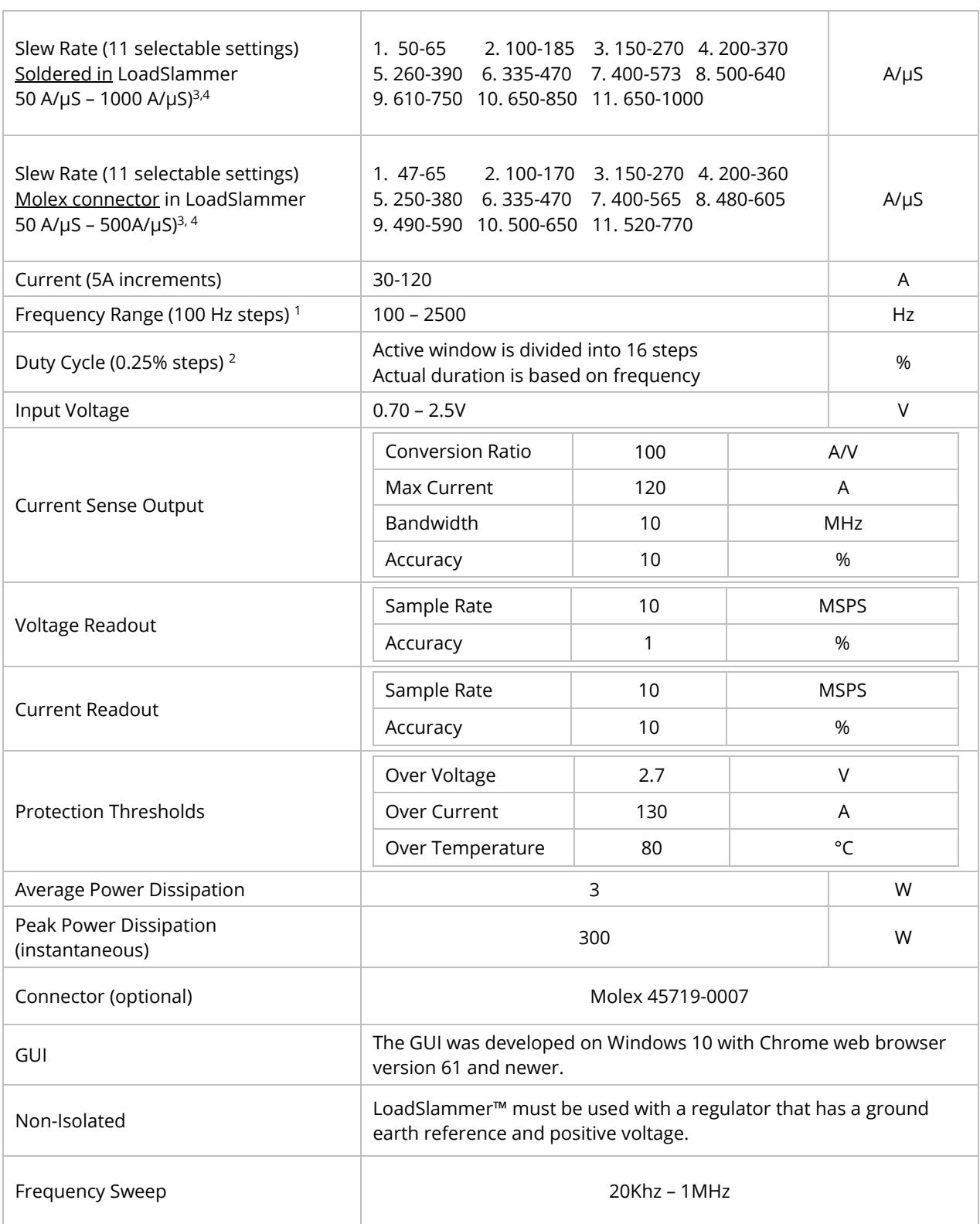

### **3.1 PHYSICAL CONNECTION TO DUT**

#### **3.1.1 Placement Location**

Placement of the LoadSlammer™ on the DUT (Device Under Test) is crucial. For best results, place the LoadSlammer™ as close to the load as possible to include the parasitic impedance of the PCB traces. Placing the LoadSlammer™ right near the output of the regulator doesn't adequately test the output filtering due to the lack of parasitic impedance in the PCB from regulator to load.

Do not connect the LoadSlammer51™ using wires. This increases the impedance of the system which prevents high slew rates.

#### **3.1.2 Connector vs Soldering**

Using a connector provides ease of use and reduces wear on the PCB but adds inductance and resistance to the power path. These factors may limit your maximum slew rate.

Soldering directly to the PCB helps minimize inductance which can provide a cleaner signal and a faster slew rate

To solder a slammer to the DUT, find a large ground and power plane butting up to each other, scrape some solder mask off, then solder it down with copper braid. Alternatively, if your PCB has many ceramic capacitors in a row, it's possible to solder directly over them.

#### **3.1.3 Thermal Considerations**

While not strictly required, a fan moving air over the LoadSlammer™ will allow for higher duty cycles. The Over Temperature feature is set to 80° C, at which point it will automatically turn off and alert the user both through the GUI and a red LED on the LoadSlammer™ board. To reset the OTP (Over Temperature Protection), you need to disable the output then reenable it.

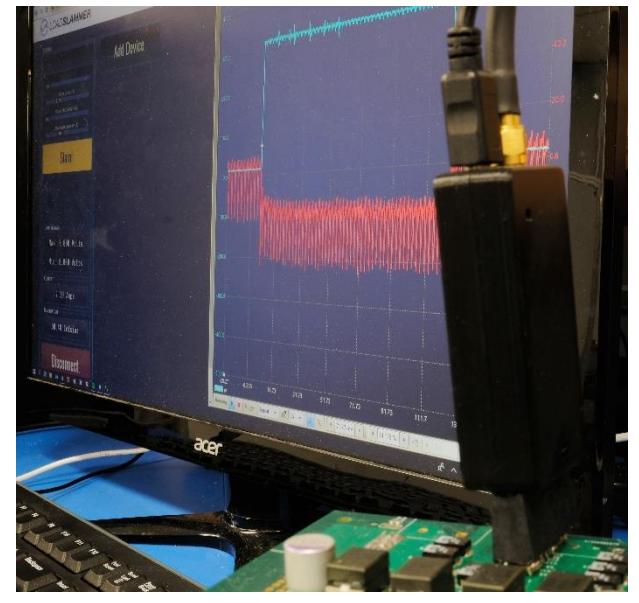

**Note:** For optimal performance when using a connector, ensure that the LoadSlammer` is firmly seated and that the connector socket is clean. Failure to ensure a good connection can impact your test results.

**3**

#### **3.2 LOADSLAMMER™ GUI**

#### **3.2.1 Connecting to your LoadSlammerTM**

First, make sure a USB is cable is connecting the slammer to a PC/laptop and the computer has Google Chrome installed. No drivers are necessary. Simply load up https://guipower.com/, click connect, and choose the LoadSlammer model you are using.

#### **3.2.2 GUI Overview**

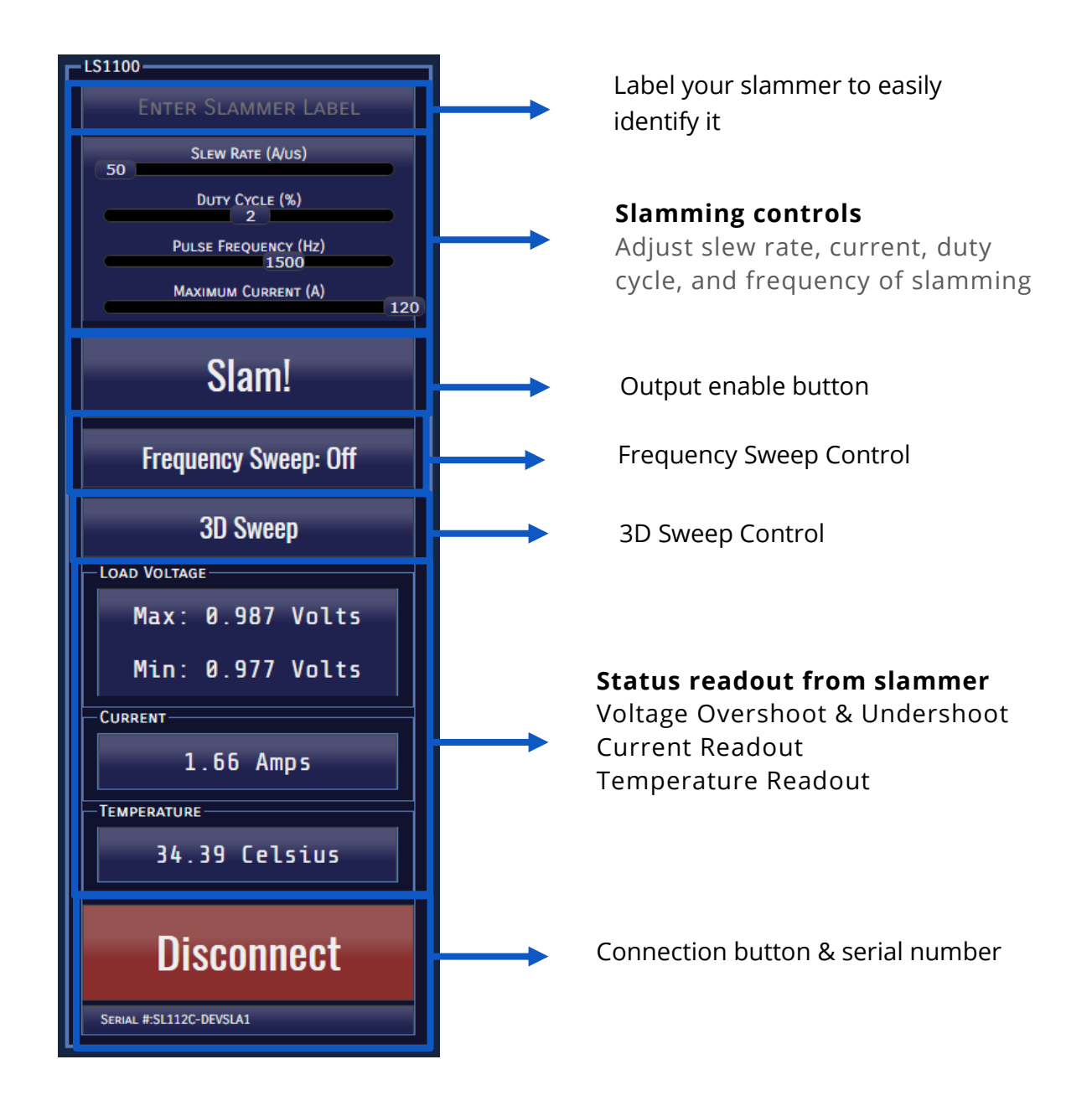

#### **3.2.3 Protection Features**

The LoadSlammer™ has built in protection to prevent over temperature, over voltage, and over current events. In the case of an overload event, the output is automatically turned off, and a warning is displayed. To re-enable the slammer, simply enable the output again.

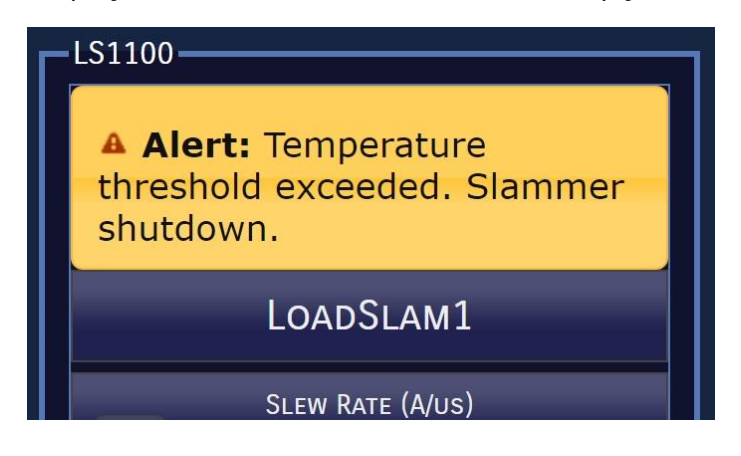

#### **3.2.4 Testing with multiple LoadSlammers™**

It is possible to use the LS1100 and other slammers at the same time to test different voltage rails.

#### **(Need to insert paragraph/ section number here) Frequency Sweep**

A frequency Sweep test can identify changes in the frequency response of the circuit and approximate phase margin. Very fast slew rates can provide useful information regarding the regulator output decoupling solution.

To activate the function, simply set the current slider to the desired level, and press the "Frequency Sweep" button during testing.

#### **3.2.5 LoadSlammer™ 3D Sweep**

The LoadSlammer™ 1100 can rapidly pulse through a variety of frequencies and duty cycles to give an in-depth picture of the frequency response of a circuit. Modern Switching regulators utilize control architectures that must be tested with exhaustive frequencies and duty cycles. To use, simply select the desired target current and click the "3D Sweep Button". In 5 seconds, pulses ranging from 1 MHz to 20 kHz at duty cycles between 1-90 % will be tested, and the data will be accumulated by the GUI and presented as an intuitive 3D surface plot with an option to export the raw data in an easy to import CSV file.

Frequencies tested are done in 20 kHz increments going from 20 kHz to 1 MHz Duty cycles begin at 1%, then test from 5% to 90% in 5 % increments. Each combination is tested for a full 526 microseconds.

If you need additional functionality or help with integration contact us.

#### **3.2.6 3D Plot Controls**

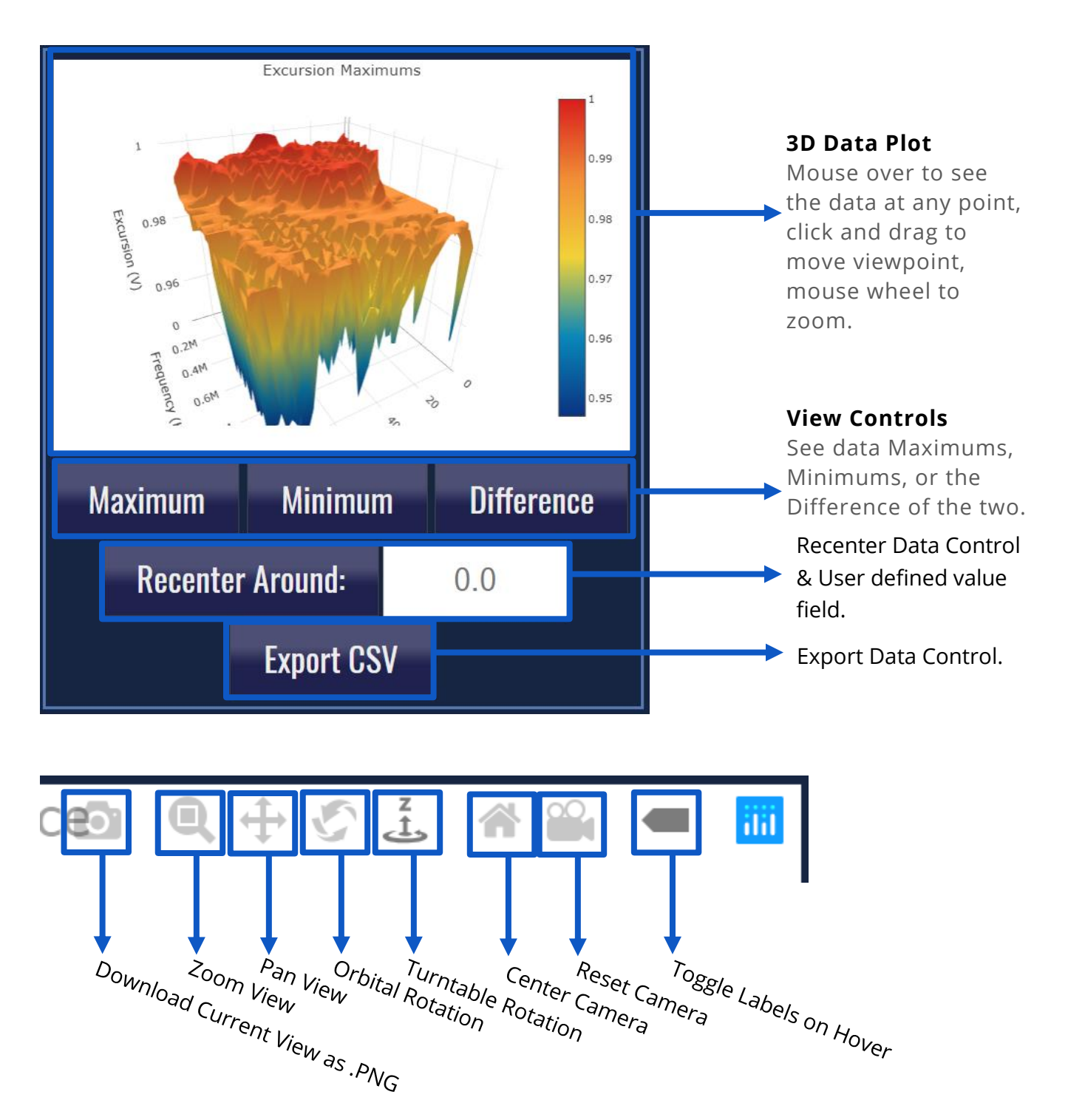

#### **3.2.7 Data storage and CSV output**

CSV Export capability allows for the easy importing of acquired data into a variety of other applications for analysis.

#### **3.2.8 CSV Formatting**

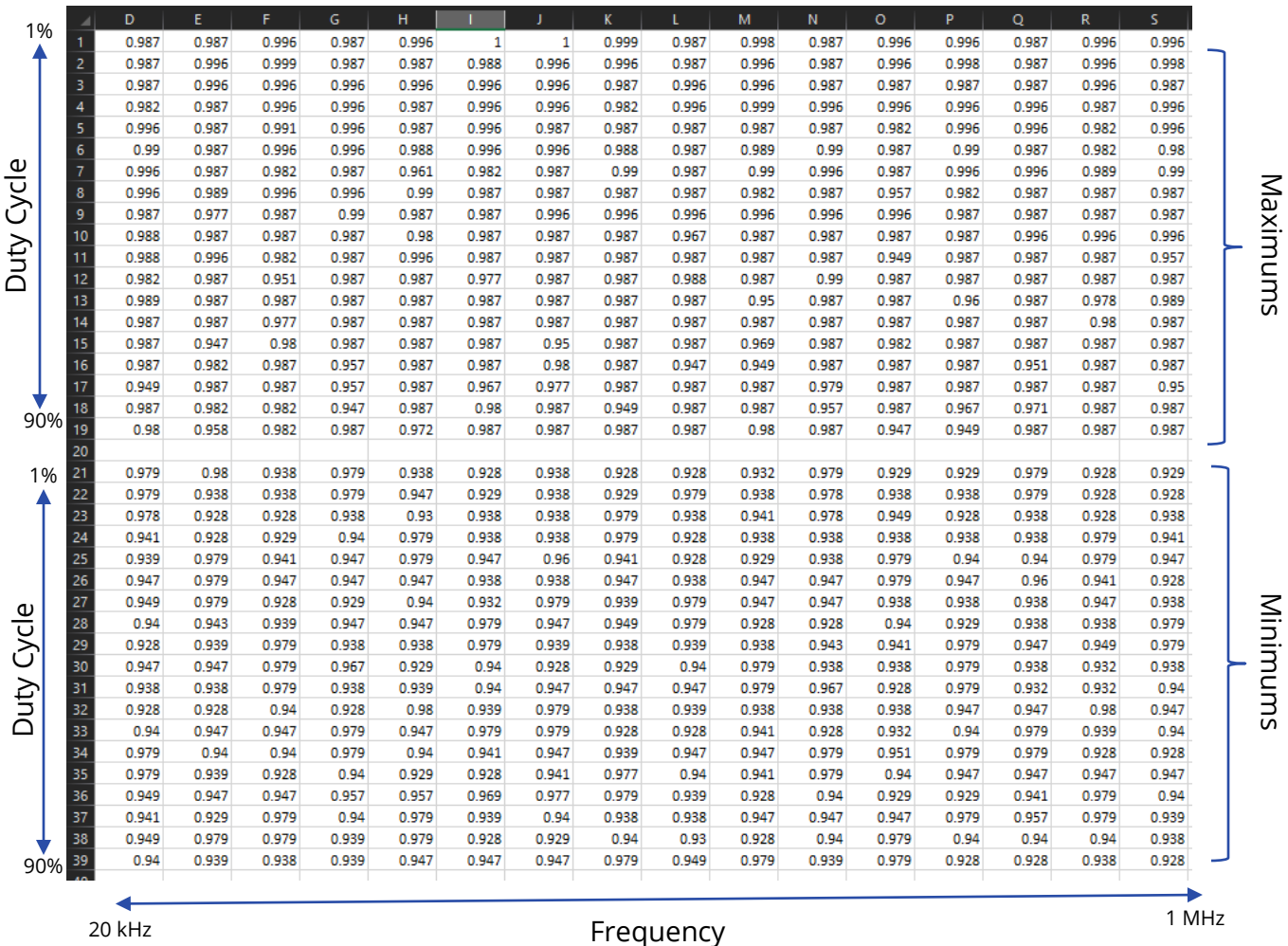

# **4 OPERATION**

Use the following steps to get started with the LoadSlammer™:

- 1. Make sure system is powered off
- 2. Install LoadSlammer™ unit onto DUT (Device Under Test) Note: Make sure you observe proper polarity. The case has polarity marked with + and GND
- 3. Connect USB cable from LoadSlammer™ to PC
- 4. Attach current output of LoadSlammer™ to an oscilloscope channel set to 1MΩ input impedance (optional)
- 5. Adjust the current output to rest at 0 V
- 6. Connect to LoadSlammer™ though the GUI
- 7. Turn on DUT and verify voltage read from GUI is correct
- 8. Adjust GUI parameters to desired values
- 9. Hit the "Slam!" button to start slamming
- 10. Use appropriate conversion ratio on current monitor output (see table).

#### **4.1 TEST EQUIPMENT SETUP**

#### **4.1.1 Oscilloscope**

The current output has an offset of a few mV, so it should be zeroed out before taking measurements. Also make sure the input impedance is set to 1MΩ.

#### **4.1.2 External DC Load**

An external DC load unit can be connected to the DUT to keep the VR from entering power saving modes. A DC load may also simulate a more real-world scenario. Load stepping from 20A – 70A will show how the converter responds with a light load already applied.

# **5 CHANGE HISTORY**

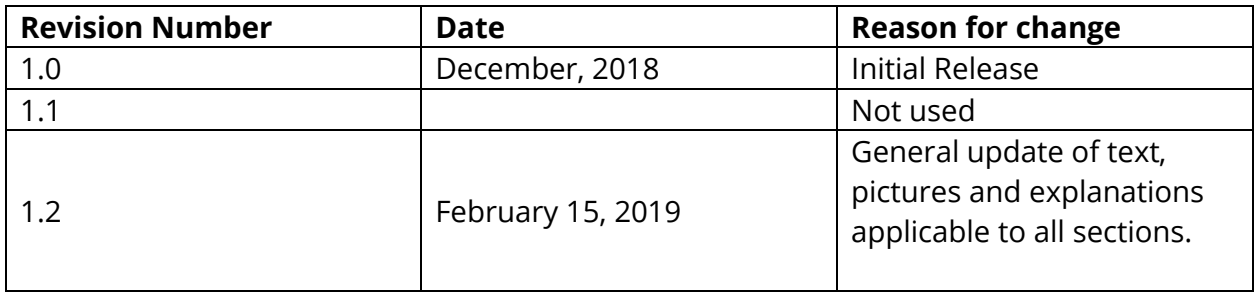

## **X-ON Electronics**

Largest Supplier of Electrical and Electronic Components

*Click to view similar products for* [Test Accessories - Other](https://www.x-on.com.au/category/test-measurement/test-equipment-accessories/test-accessories-other) *category:*

*Click to view products by* [LoadSlammer](https://www.x-on.com.au/manufacturer/loadslammer) *manufacturer:* 

Other Similar products are found below :

[AO1026](https://www.x-on.com.au/mpn/carlogavazzi/ao1026) [AO1035](https://www.x-on.com.au/mpn/carlogavazzi/ao1035) [AO1051](https://www.x-on.com.au/mpn/carlogavazzi/ao1051) [AO1059](https://www.x-on.com.au/mpn/carlogavazzi/ao1059) [149116](https://www.x-on.com.au/mpn/teledyneflirextech/149116) [149118](https://www.x-on.com.au/mpn/teledyneflirextech/149118) [RS40](https://www.x-on.com.au/mpn/fluke/rs40) [RS41](https://www.x-on.com.au/mpn/fluke/rs41) [AO1030](https://www.x-on.com.au/mpn/carlogavazzi/ao1030) [AO1032](https://www.x-on.com.au/mpn/carlogavazzi/ao1032) [AO1036](https://www.x-on.com.au/mpn/carlogavazzi/ao1036) [AO1058](https://www.x-on.com.au/mpn/carlogavazzi/ao1058) [4742](https://www.x-on.com.au/mpn/pomona/4742) [KTS288540](https://www.x-on.com.au/mpn/tdk-lambda/kts288540) [11-32-2733](https://www.x-on.com.au/mpn/molex/11322733) [00415](https://www.x-on.com.au/mpn/simpson/00415) [00163](https://www.x-on.com.au/mpn/simpson/00163) [PACC-ZD005](https://www.x-on.com.au/mpn/teledyne/pacczd005) [PACC-ZD007](https://www.x-on.com.au/mpn/teledyne/pacczd007) [700M20TH](https://www.x-on.com.au/mpn/fluke/700m20th) [628824000](https://www.x-on.com.au/mpn/metabo/628824000) [MPT-VF](https://www.x-on.com.au/mpn/dmc/mptvf) [B3 15010A0A0100M0](https://www.x-on.com.au/mpn/lumel/b315010a0a0100m0) [B3 15050A0D01A2M0](https://www.x-on.com.au/mpn/lumel/b315050a0d01a2m0) [B3](https://www.x-on.com.au/mpn/lumel/b31505a00a01a1m0) [1505A00A01A1M0](https://www.x-on.com.au/mpn/lumel/b31505a00a01a1m0) [B3 15060A0D0100M0](https://www.x-on.com.au/mpn/lumel/b315060a0d0100m0) [98-CAL020](https://www.x-on.com.au/mpn/omron/98cal020) [MO-SCREEN](https://www.x-on.com.au/mpn/teledyneflirextech/moscreen) [68-020-01P](https://www.x-on.com.au/mpn/dmc/6802001p) [CVRF02](https://www.x-on.com.au/mpn/teledyneflirextech/cvrf02) [CPAK8](https://www.x-on.com.au/mpn/fluke/cpak8) [RT-ZA19](https://www.x-on.com.au/mpn/rohde-schwarz/rtza19) [LCR-OPT-02](https://www.x-on.com.au/mpn/gwinstek/lcropt02) [1-1437358-1](https://www.x-on.com.au/mpn/teconnectivity/114373581) [4408 POMONA](https://www.x-on.com.au/mpn/pomona/4408pomona) [DME D110 T1](https://www.x-on.com.au/mpn/lovato/dmed110t1) [LMLH 50](https://www.x-on.com.au/mpn/hirschmann/lmlh50) [FLUKE PM9082/001](https://www.x-on.com.au/mpn/fluke/flukepm9082001) [85392-12](https://www.x-on.com.au/mpn/honeywell/8539212) [ST18/SMAM/SMAM/72](https://www.x-on.com.au/mpn/huber-suhner/st18smamsmam72) [HO720](https://www.x-on.com.au/mpn/rohde-schwarz/ho720) [BNC PROBES 310-064](https://www.x-on.com.au/mpn/digilent/bncprobes310064) [45025](https://www.x-on.com.au/mpn/simpson/45025) [45028](https://www.x-on.com.au/mpn/simpson/45028) [CT2300](https://www.x-on.com.au/mpn/caltest/ct2300) [CC545](https://www.x-on.com.au/mpn/b-kprecision/cc545) [VT-1000](https://www.x-on.com.au/mpn/jonardindustries/vt1000) [CT3041](https://www.x-on.com.au/mpn/caltest/ct3041) [VS-AVT-CABLE-08](https://www.x-on.com.au/mpn/panduit/vsavtcable08) [6172A](https://www.x-on.com.au/mpn/pomona/6172a)